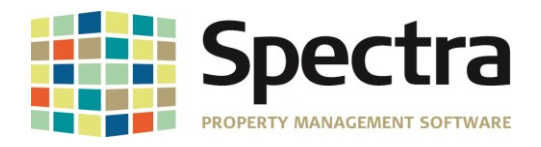

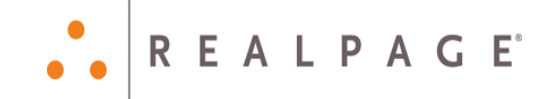

# **Release 8.1.3**

# **September 2018**

**Please distribute to all Spectra users in your company.**

Support Email: [support@Spectra.ca](mailto:support@Spectra.ca) Visit us online at: [www.Spectra.ca](http://www.spectra.ca/) Support Telephone: (866) 718-2345 Support Fax: (866) 513-0961

Copyright © 2018 RealPage, Inc. All rights reserved. *SPECTRA –8.1.3* Release Notes Do not copy, distribute, or disclose contents in any form outside of your company without written permission from RealPage, Inc. Last Modified September 04, 2018 **Page 1 of 12** and the separation of the separation of the separation of the separation of the separation of the separation of the separation of the separation of the separation of the sepa

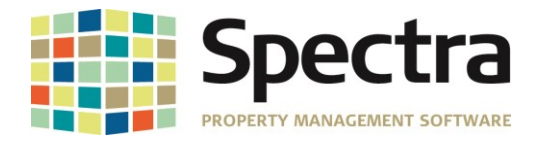

# <span id="page-1-0"></span>**TABLE OF CONTENTS**

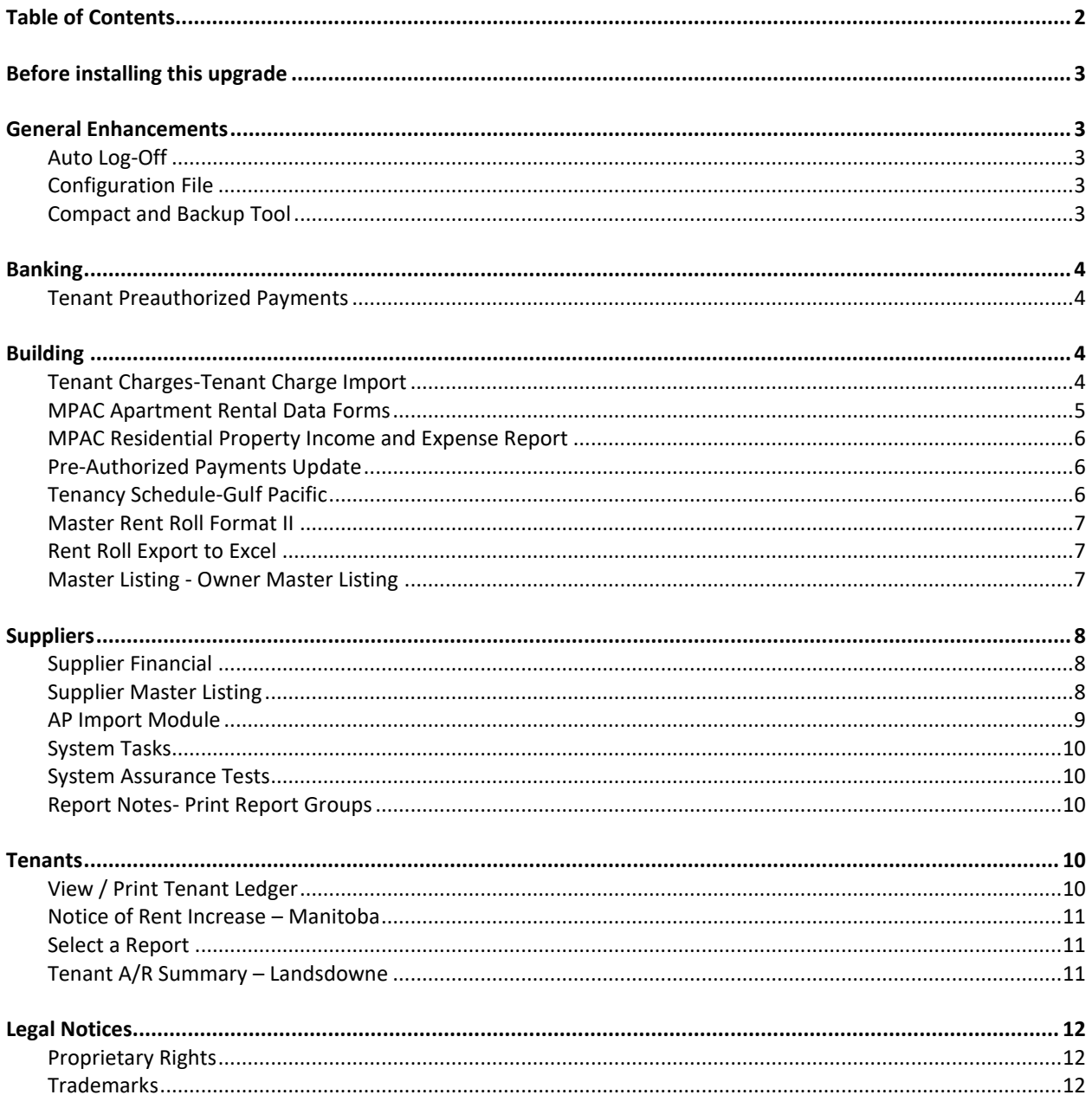

Copyright © 2018 RealPage, Inc. All rights reserved.

SPECTRA -8.1.3 Release Notes

Do not copy, distribute, or disclose contents in any form outside of your company without written permission from RealPage, Inc. Last Modified September 04, 2018 Page 2 of 12

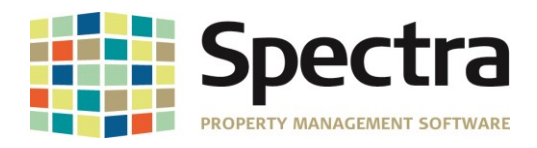

# <span id="page-2-0"></span>**BEFORE INSTALLING THIS UPGRADE**

Make a backup of your Spectra databases before installing this upgrade. If for some reason, the upgrade fails or there is an issue in the new version that prevents you from using the upgrade, having a final backup before the upgrade may allow you to reinstall the previous version and resume working. It is recommended reading through the **Installation Guide** before beginning.

# <span id="page-2-1"></span>**GENERAL ENHANCEMENTS**

## <span id="page-2-2"></span>*Auto Log-Off*

Some issues can arise when users fail to log out of Spectra properly, when no longer working in the program, including Backup and Compact failure, and database corruption. Spectra will now warn users that they have been idle for an extended period of time, and if shutdown is not cancelled, the idle users will be logged out of Spectra automatically. As a precaution, Spectra will **not** log users out unless they are on the *Menu Screen*.

## <span id="page-2-3"></span>*Configuration File*

It was reported that after upgrading to 8.1.2, if a user clicked the "*Print Logo and Address on Appropriate Reports*" button, and there was no logo or address entered, the Remit to Address would no longer appear on Tenant and Owner statements and invoices, even if the user exited without saving. This has been corrected.

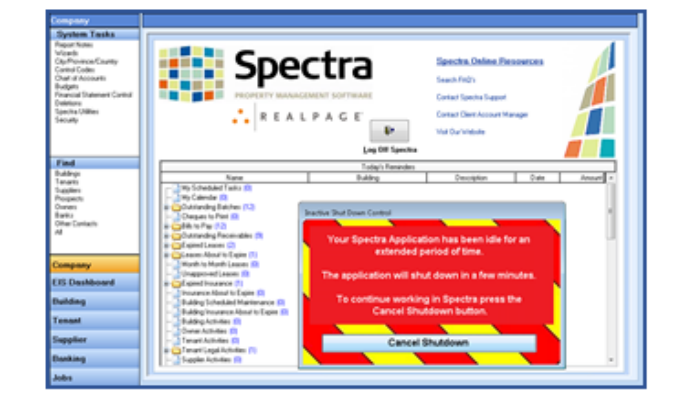

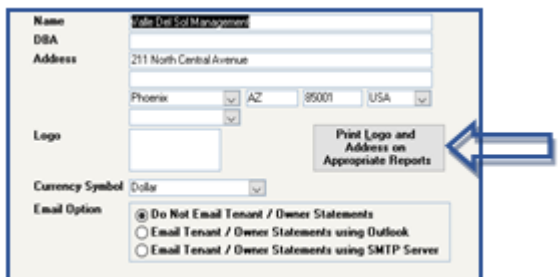

## <span id="page-2-4"></span>*Compact and Backup Tool*

When running Configure Spectra to point to the database file, after it was moved, the Compact and Backup tool would also retain the location previously indicated. If the user did not remove the path to the old location, this could cause the backups to become corrupted. In 8.1.3, Running Configure Spectra will replace the old path.

The Compact and Backup tool will now prevent a duplicate file from being added manually.

Additionally, it will detect and add an existing SFWTran.ACCDB or SFWRecv.ACCDB file, if they have not already been added.

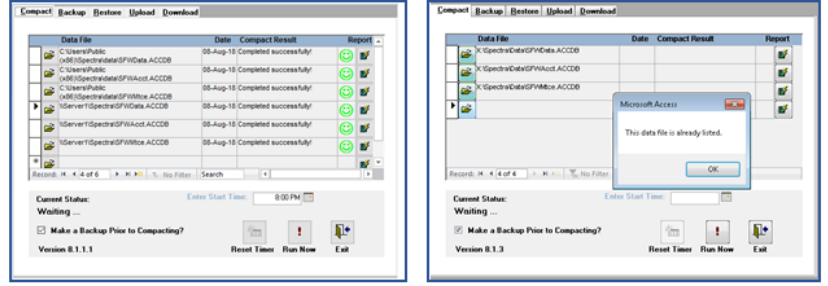

Copyright © 2018 RealPage, Inc. All rights reserved. *SPECTRA –8.1.3* Release Notes

Do not copy, distribute, or disclose contents in any form outside of your company without written permission from RealPage, Inc. Last Modified September 04, 2018 Page 3 of 12

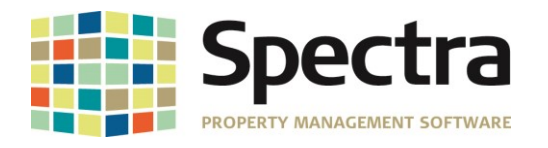

REALPAGE<sup>®</sup>

# <span id="page-3-0"></span>**BANKING**

### *Start A Task*

#### <span id="page-3-1"></span>**Tenant Preauthorized Payments**

It was discovered, that when a particularly long name is entered in the field "*Name on Account if Different Than Tenant Name Above*", users are getting the error: "**tdeMakePreCQ; Error 3163**" after we added the text "*Paid by*" in the description field. The name will be truncated to fit properly.

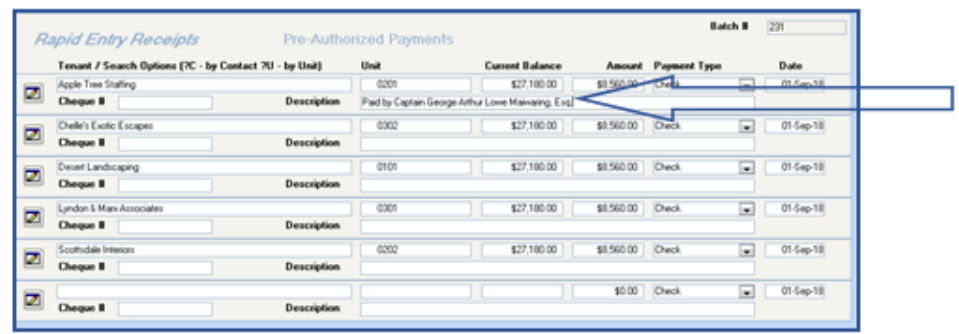

## <span id="page-3-2"></span>**BUILDING** *Start A Task*

#### <span id="page-3-3"></span>*Tenant Charges-Tenant Charge Import*

We have added the ability to generate the TenantPay Ids in bulk, under **System Tasks > Spectra Utilities > Start A Task > Generate Tenant Payment IDs**. You can still choose to generate the Tenant Pay IDs per Tenant, if you prefer.

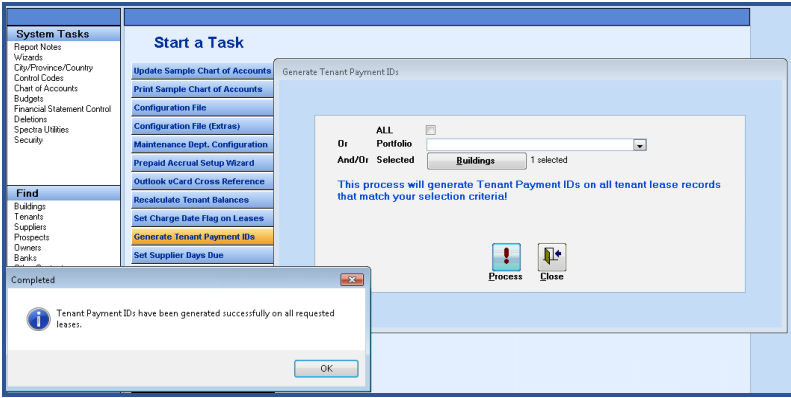

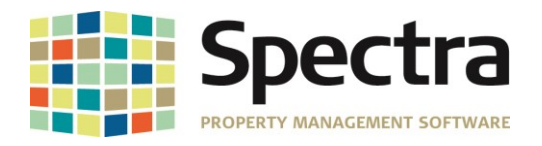

#### <span id="page-4-0"></span>**MPAC Apartment Rental Data Forms**

The "*Number or Residential Units*" and "*Total Surface Uncovered Parking Spaces*" counts were not reporting correctly on the MPAC upload. This has been corrected.

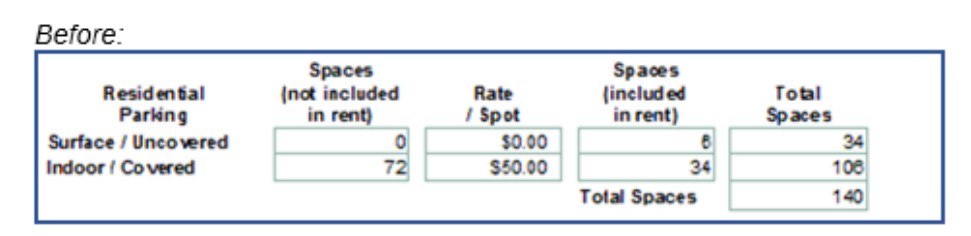

#### After:

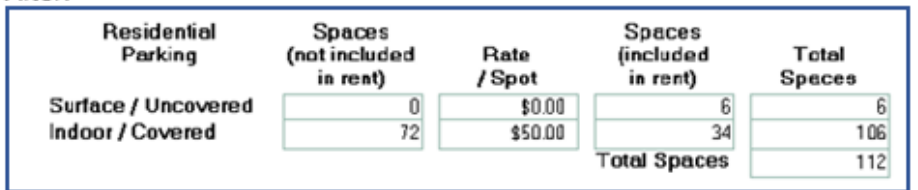

The *"Items Included in Rent*" check boxes were reporting incorrectly on the upload, despite appearing correctly in Spectra. The field mapping has been corrected, so that these fields match the MPAC form.

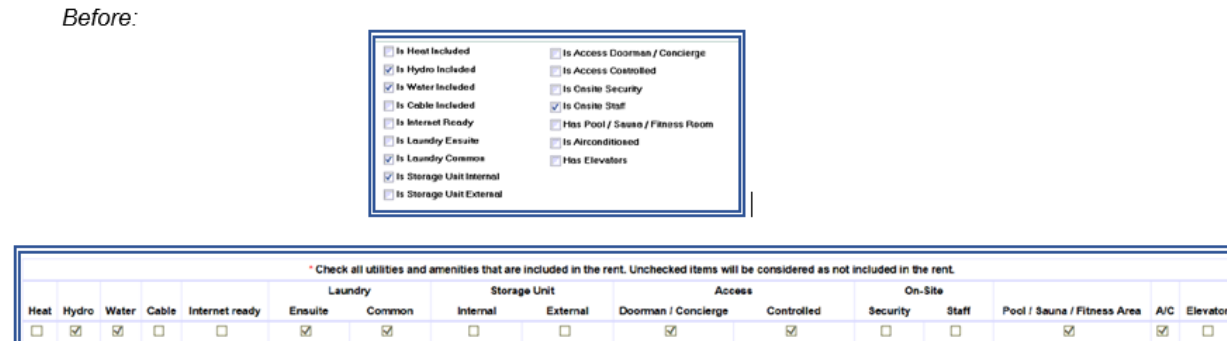

After:

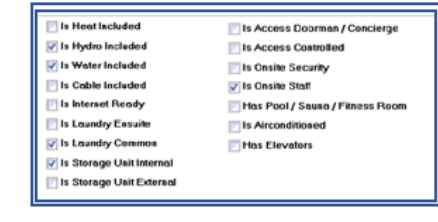

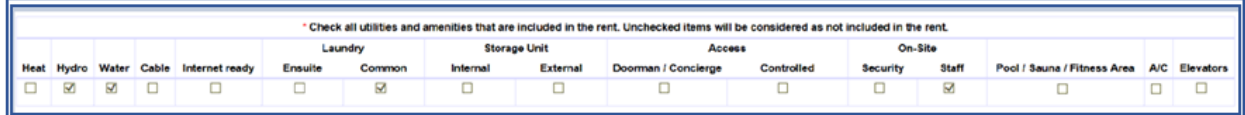

Copyright © 2018 RealPage, Inc. All rights reserved. *SPECTRA –8.1.3* Release Notes

Do not copy, distribute, or disclose contents in any form outside of your company without written permission from RealPage, Inc. Last Modified September 04, 2018 **Page 1 of 12** and 2018 **Page 5 of 12** and 2018 **Page 5 of 12** 

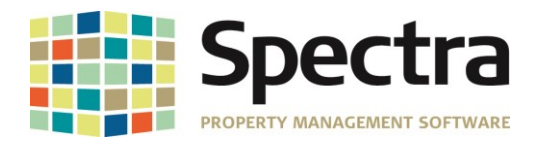

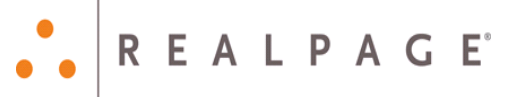

#### <span id="page-5-0"></span>*MPAC Residential Property Income and Expense Report*

The label "*Number or Residential Units*" had been previously been changed to indicate "*Number of Residential Records*" however it was determined that the number of units should be recorded, and this has been changed back to the original label.

#### <span id="page-5-1"></span>*Pre-Authorized Payments Update*

We have fulfilled a request to be able to update the pre-authorized payments by an individual Charge Code.

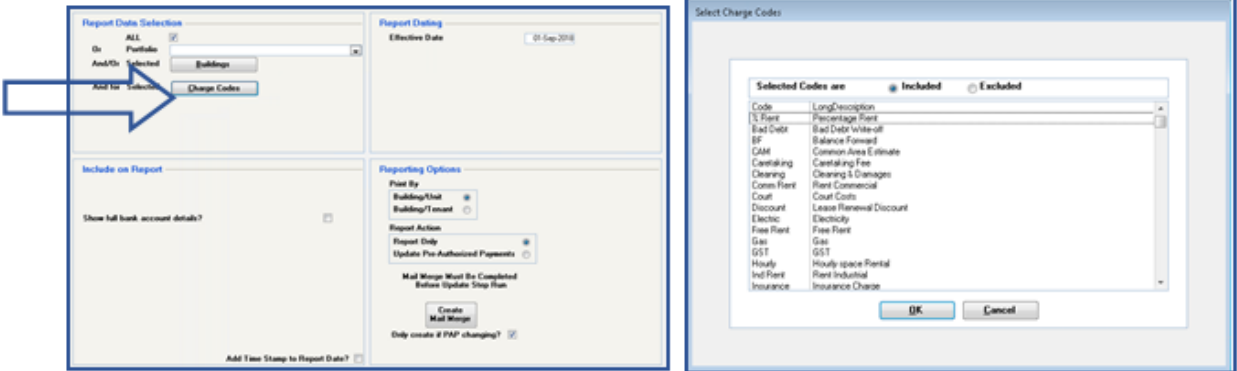

#### **Select a Report**

#### <span id="page-5-2"></span>*Tenancy Schedule-Gulf Pacific*

We have fulfilled a request to make the following modifications to this custom report:

1. 3 additional columns have been added- **EXC REST** (Exclusive Restrictions), **EXC USE** (Exclusive Use) and **ROFR** (Right of First Refusal). The columns utilize the Lease Custom fields

2. The Report will now show the *Historic Rent per Square footage* and *Escalation Dates*, from the commencement of the lease to the date of the report.

3. *Rent Per Square Foot* rate will no longer be calculated based on the annual dollar amount of Rent/Gross Leased Area, rather it will now calculate based on the Rent/ Gross Leased Area as of the date of the report.

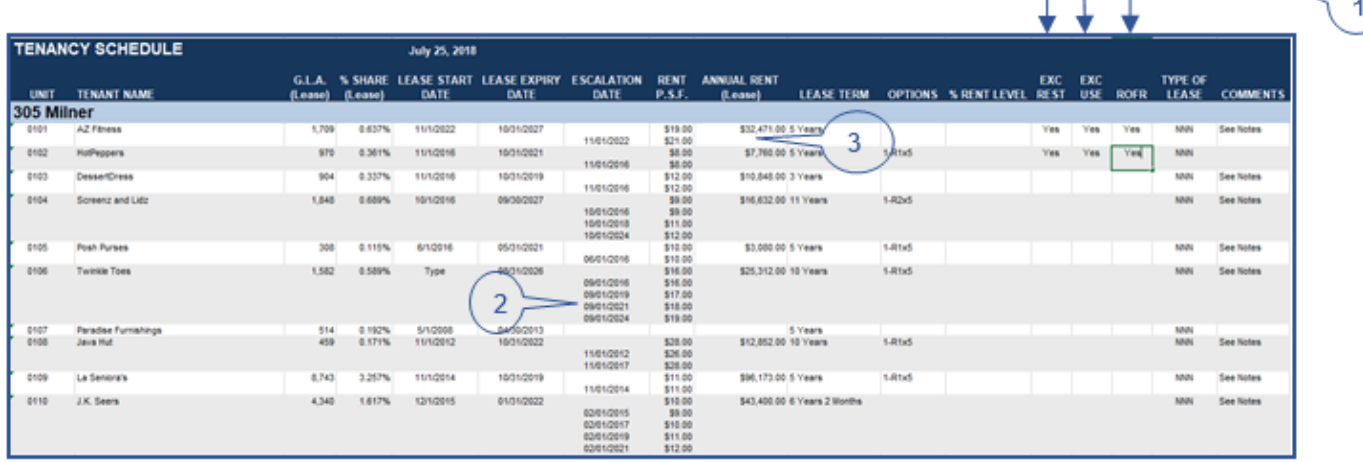

Copyright © 2018 RealPage, Inc. All rights reserved. *SPECTRA –8.1.3* Release Notes Do not copy, distribute, or disclose contents in any form outside of your company without written permission from RealPage, Inc.

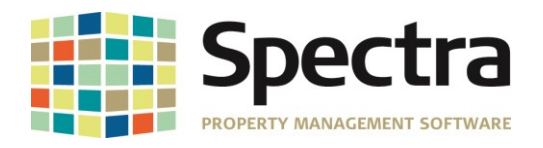

## <span id="page-6-0"></span>*Master Rent Roll Format II*

We received a request to make a change to the Rent Roll Format II. When a tenant has 2 units, the charges, rent per square footage, and balance will show on the main unit, while the secondary unit will retain the square footage, it will not show any balances.

**NOTE**: The lease that contains the charges needs the **Override Leased Area** filled in with the sum of the total area leased, that the charges area based on.

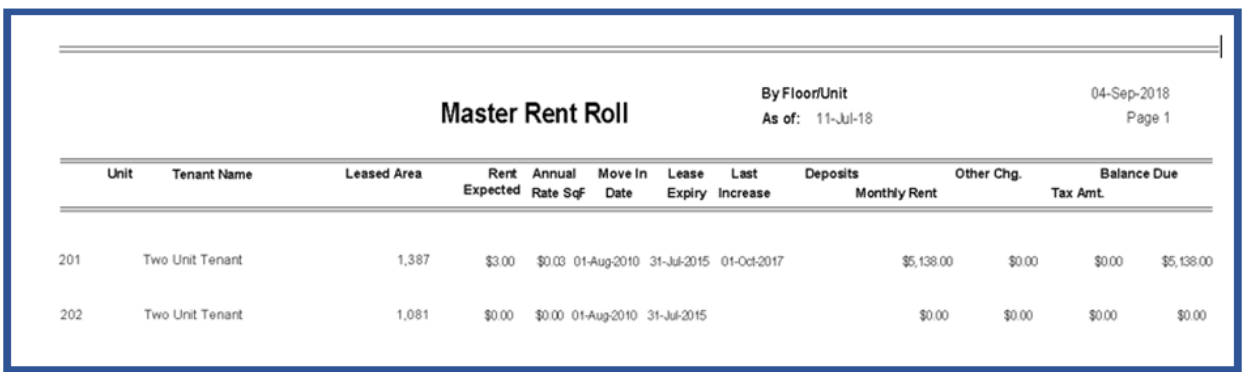

#### <span id="page-6-1"></span>*Rent Roll Export to Excel*

The Rent Roll Export to Excel report has been enhanced to include weekly charges.

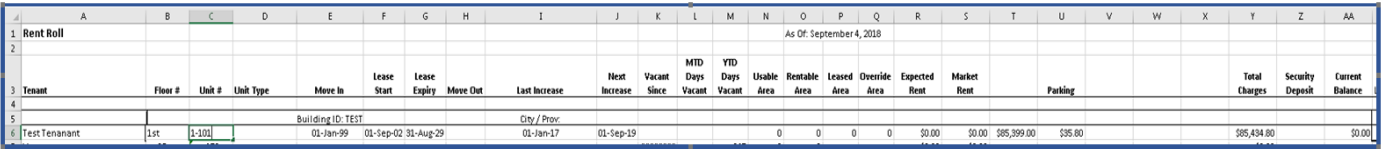

## <span id="page-6-2"></span>*Master Listing - Owner Master Listing*

We have added the owner e-mail address to the **Owner Master Listing Report**.

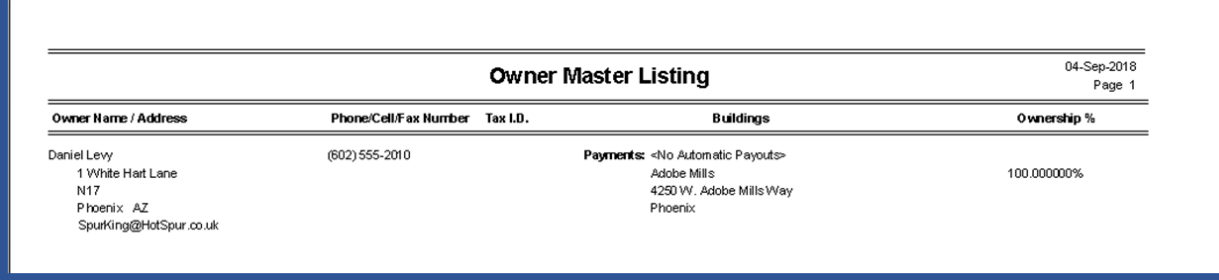

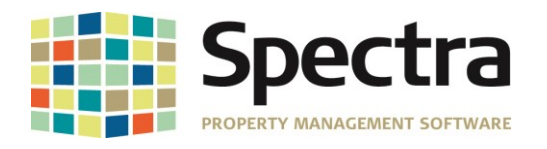

# <span id="page-7-0"></span>**SUPPLIERS**

#### *Find Supplier*

#### <span id="page-7-1"></span>**Supplier Financial**

It was reported that the balances on the Supplier Financial Screen and the Supplier AP Activity Screen were not matching. This was a display issue, that has been corrected.

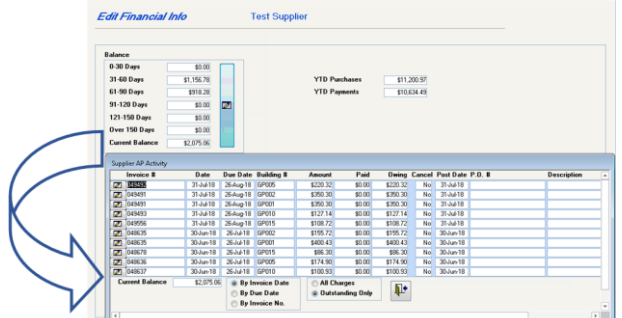

#### *Select a Report*

#### <span id="page-7-2"></span>*Supplier Master Listing*

The Supplier Master Listing Report has been enhanced to give you more details. Under Reporting Options, in addition to the Supplier Summary Master Listing, you can now choose to run a Detail Master Listing:

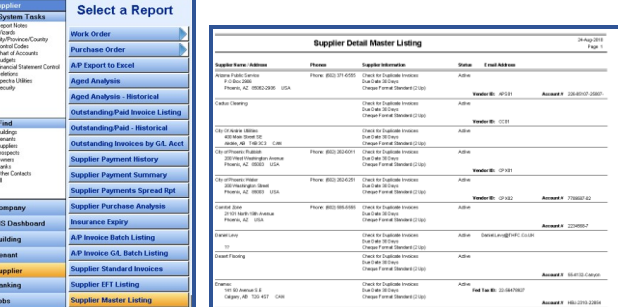

We have also added the supplier contact email address to the **Supplier Master Listing:**

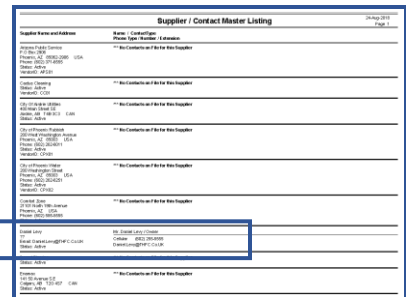

Copyright © 2018 RealPage, Inc. All rights reserved. *SPECTRA –8.1.3* Release Notes Do not copy, distribute, or disclose contents in any form outside of your company without written permission from RealPage, Inc. Last Modified September 04, 2018 Page 8 of 12

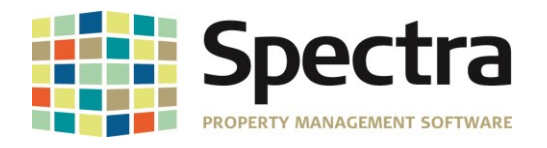

# *Start a Task*

#### <span id="page-8-0"></span>**AP Import Module**

We have added the ability to import Energy Charges to the A/P Import Module. To use this feature, your Energy Codes will have to have an A/P Import Code added.

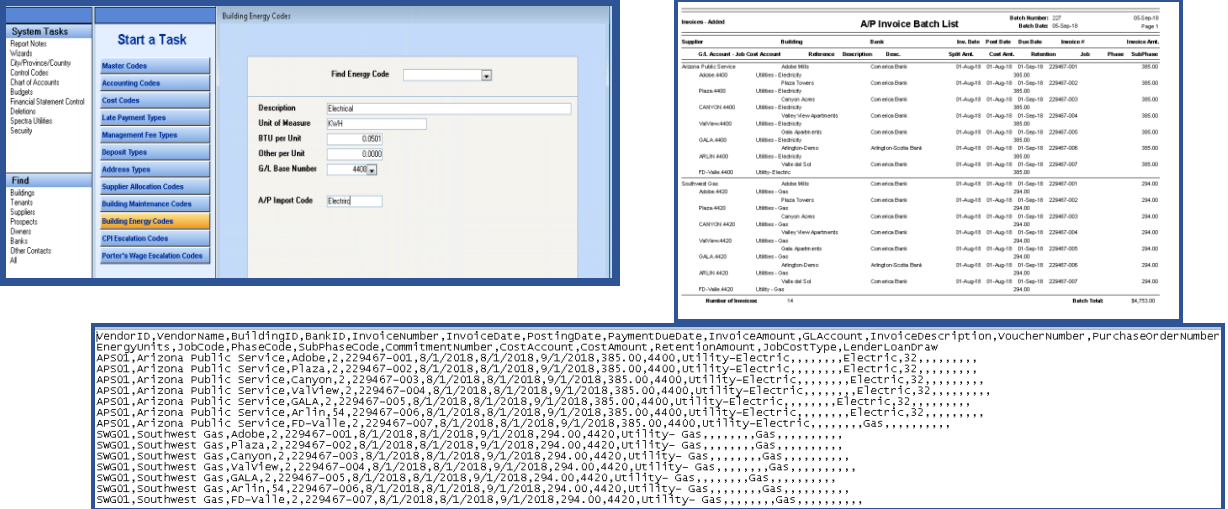

The import process has also been updated to handle the occurrence of an underscore being used in column text such as the *Purchase Order Number*. The import will now process without error.

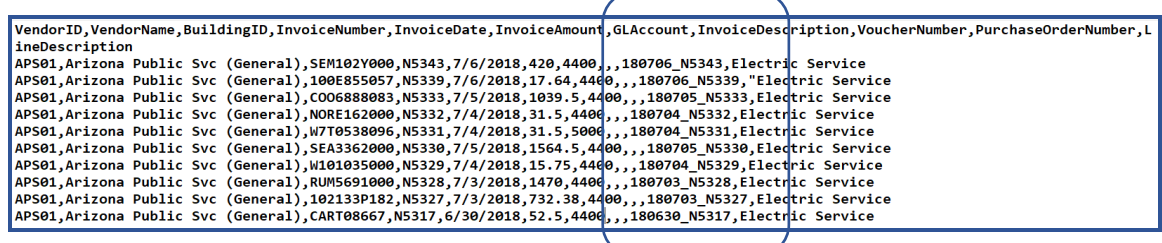

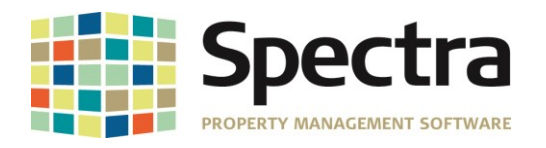

### <span id="page-9-0"></span>*System Tasks*

#### <span id="page-9-1"></span>**System Assurance Tests**

For buildings using Cash Accounting, Tenant Charge batches do not post to the G/L or create a G/L Audit report, until a payment is applied to them. If you need to see what charges were posted in that batch, and did not print it before posting, you can now run *Show A/R Charges SELECT Batch Number* under: **System Tasks** > **Spectra Utilities** > **System Assurance Tests**.

**Note**: The System Assurance Tests do require the password of the day, Support will be happy to provide this to you.

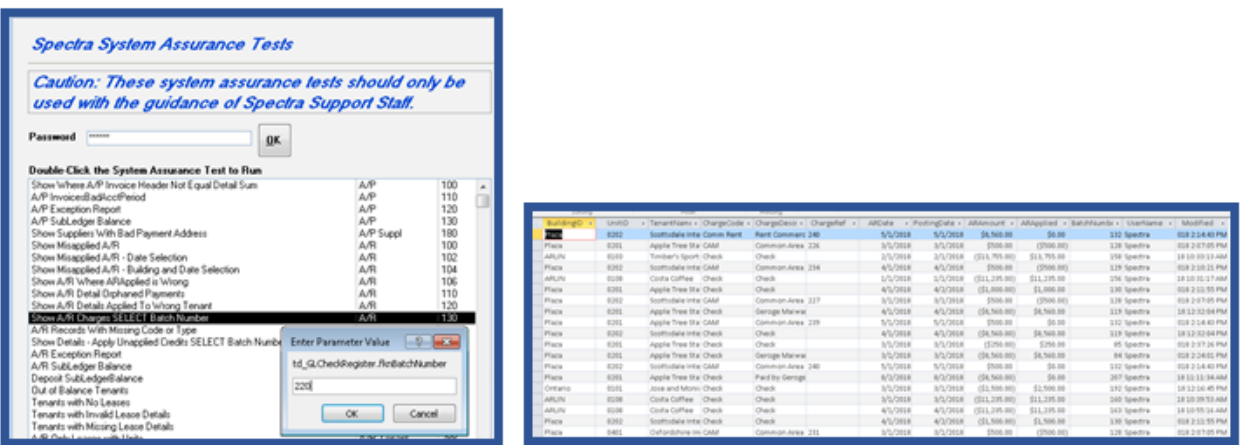

#### <span id="page-9-2"></span>*Report Notes- Print Report Groups*

An issue was reported, that when printing Report Groups containing the Monthly Bank Cash Balance Report, users were being prompted to enter a Bank Number. This has been corrected. The bank will be determined based on the buildings selected for the Report Group.

# <span id="page-9-3"></span>**TENANTS**

#### *Find Tenants*

#### <span id="page-9-4"></span>**View / Print Tenant Ledger**

When going to **Find** > **Tenant** > **Financial** and clicking **View / Print Tenant Ledger**, you will now be able to select additional Units / Leases. If the selected tenant has more than one lease, you will have a dropdown box, "**Multiple Leases – Select to View Tenant Ledger**". You can click the dropdown and choose the associated lease for the ledger that you wish to view or print.

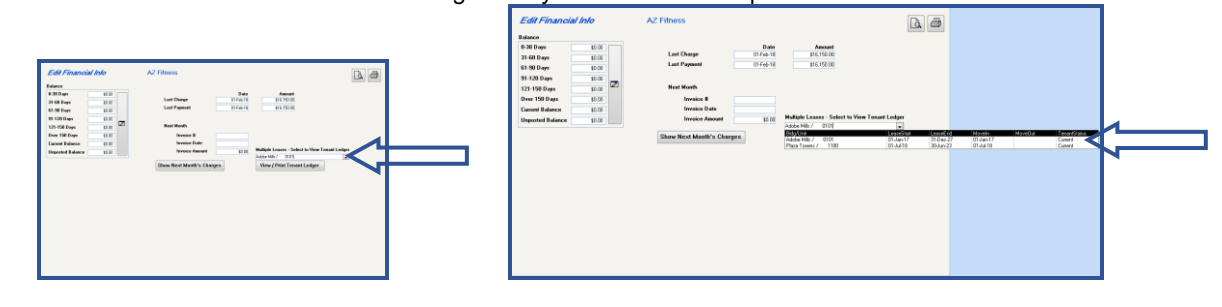

Copyright © 2018 RealPage, Inc. All rights reserved. *SPECTRA –8.1.3* Release Notes

Do not copy, distribute, or disclose contents in any form outside of your company without written permission from RealPage, Inc. Last Modified September 04, 2018 **Page 10 of 12** and the extent of the extent of the extent of the extent of the extent of the extent of the extent of the extent of the extent of the extent of the extent of the extent of t

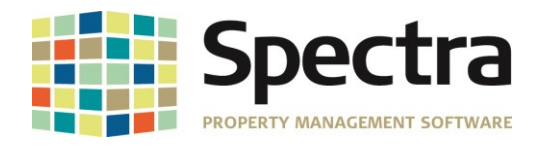

# *Start a Task*

#### <span id="page-10-0"></span>**Notice of Rent Increase – Manitoba**

We have corrected an issue, where the 4<sup>th</sup> option, "*The proposed Rent Payable is subject to an application to the Residential Tenancies Branch*." under Section D. '*Rent Discount*', was being selected in error when the user had selected "*No*" for "*The Landlord has applied for an increase above the maximum*." in Section C.

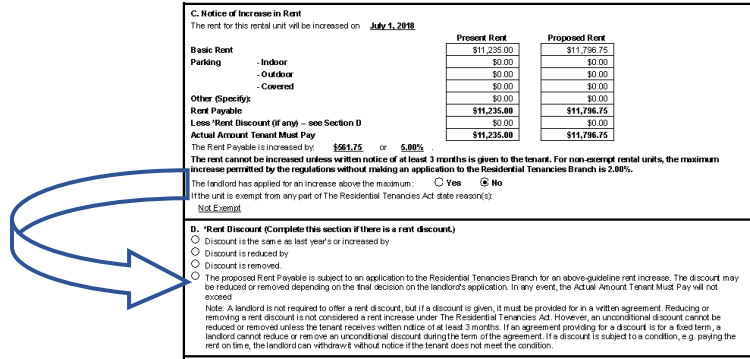

#### <span id="page-10-1"></span>*Select a Report*

#### <span id="page-10-2"></span>**Tenant A/R Summary – Landsdowne**

We have added an enhancement to the Tenant A/R Summary – Landsdowne, to allow you to choose whether report notes are added at the end for the building totals, or in-line with the tenant totals.

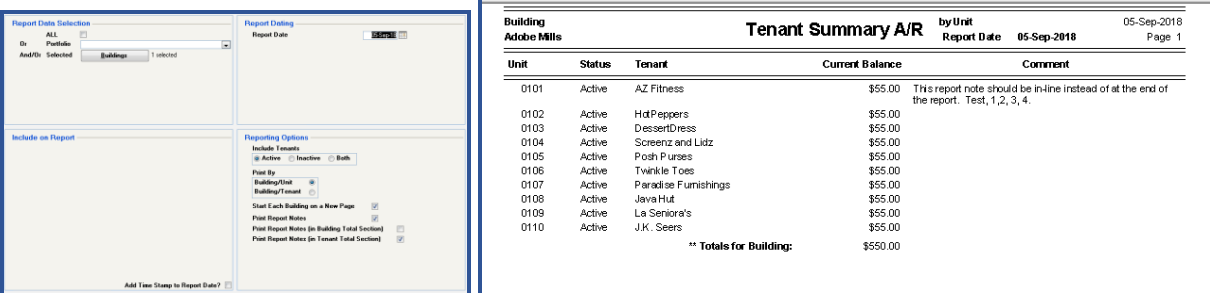

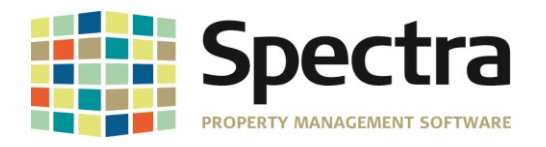

# <span id="page-11-0"></span>**LEGAL NOTICES**

#### <span id="page-11-1"></span>*Proprietary Rights*

The information in this release notice is the copyrighted and proprietary information of RealPage, Inc. Any duplication, distribution, disclosure or other use except as expressly authorized in writing by RealPage, Inc. is strictly prohibited.

#### <span id="page-11-2"></span>*Trademarks*

RealPage® is a registered trademark and *SPECTRA™* is a registered trademark of RealPage, Inc. Any use of RealPage's trademarks or service marks without prior consent is prohibited.

Microsoft, Windows, and Windows Vista*™* are registered trademarks of Microsoft Corporation.

Other product and company names mentioned herein are the trademarks of their respective owners and no affiliation, connection, or sponsorship should be implied or assumed based upon the use of such trademarks in this document or in any accompanying materials.

Copyright 2018 © RealPage, Inc. All rights reserved.

Support Email: [support@Spectra.ca](mailto:support@Spectra.ca) Visit us online at: [www.Spectra.ca](http://www.spectra.ca/) Support Telephone: (866) 718-2345

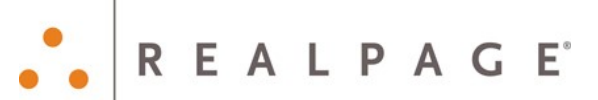